# **A PSpice Tutorial**

**Guoyong Shi, PhD shiguoyong@ic.sjtu.edu.cn School of Microelectronics Shanghai Jiao Tong University Fall 2009**

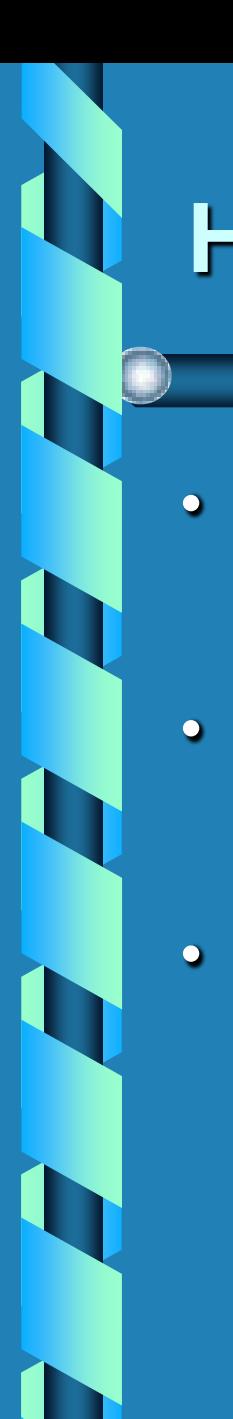

### **History**

- **SPICE – Simulation Program with Integrated Circuit Emphasis**
- **Developed by University of California at Berkeley starting mid-1970s**
- **In 1984 MicroSim Corporation (now Cadence) made SPICE available for PC under the name PSpice.**

# **OrCAD PSpice**

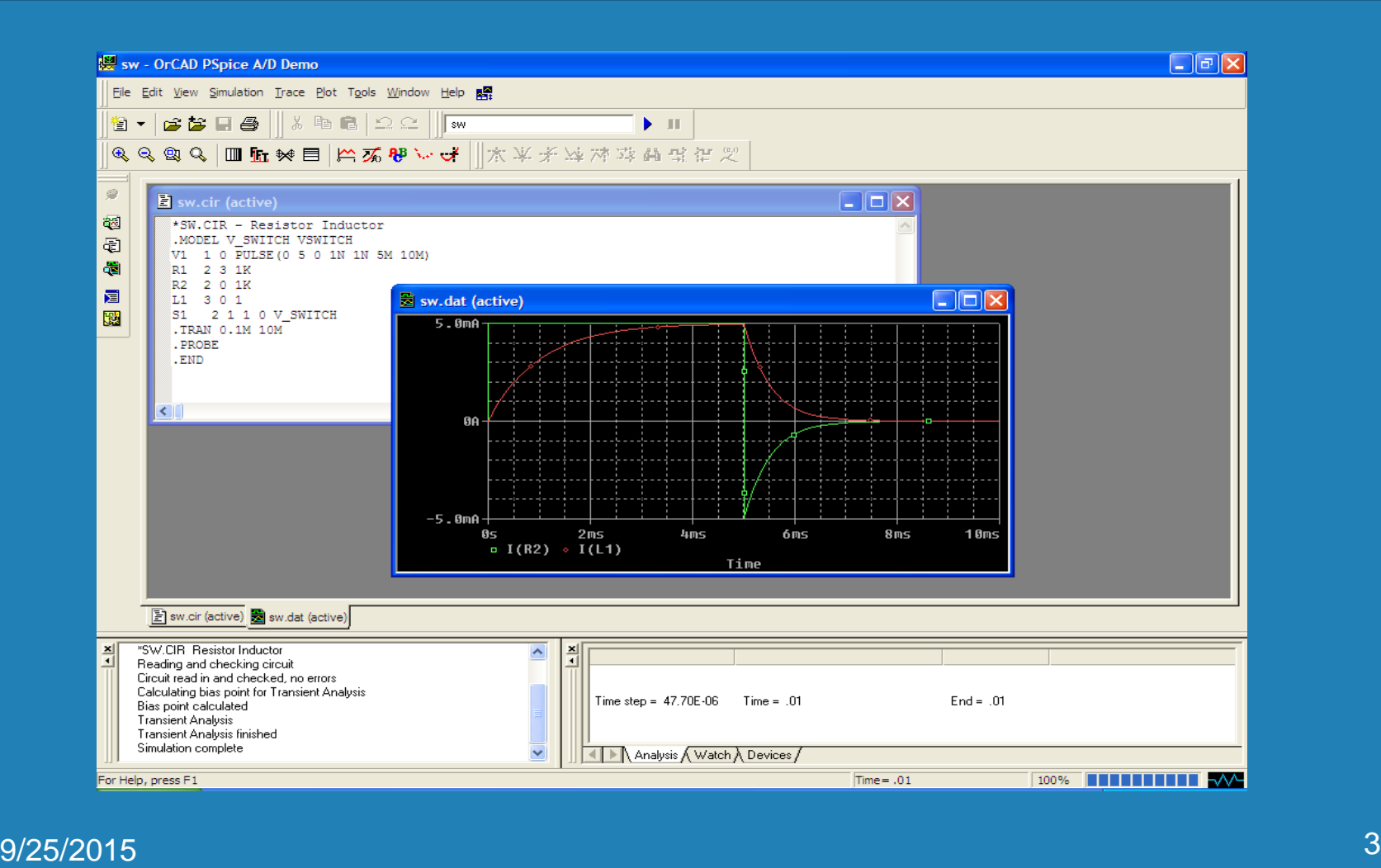

## **Free Download**

- **PSpice Demo version can be downloaded (free) from www.orcad.com**
- **My OrCAD\_Demo version was installed in C:\Program Files\OrCAD\_Demo\**
- **For model library, add the line in netlist: .lib "nom.lib"**

### **Example – DC Analysis**

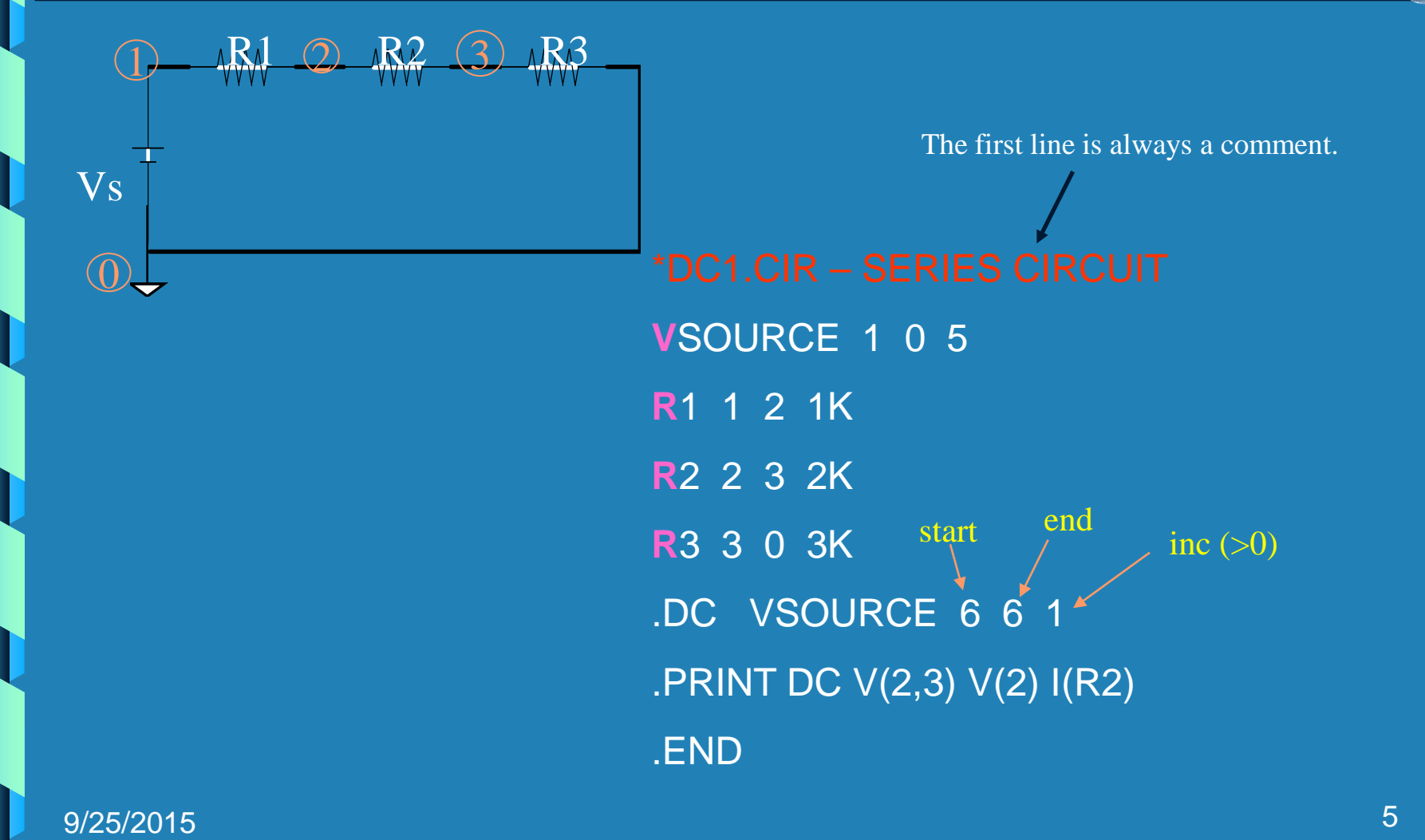

### **Example**

**\*DC2.CIR – SERIES CIRCUIT**

V**SOURCE 1 0 5**

R**1 1 2 1K**

R**2 2 3 2K**

R**3 3 0 3K**

**.DC VSOURCE 5 10 0.5**

**\* DC analysis from 5 to 10 volts, step 0.5 volts.**

**.PRINT DC V(2,3) V(2) I(R2)**

**.**PROBE

**\* Use graphics – a comment line**

**.END**

### **Example**

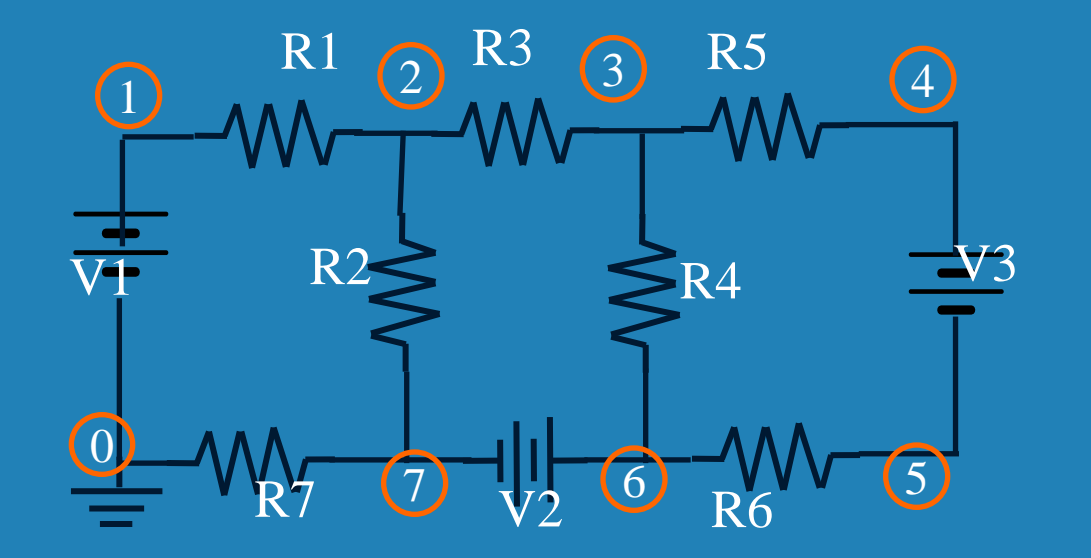

### **Example – Transient Analysis**

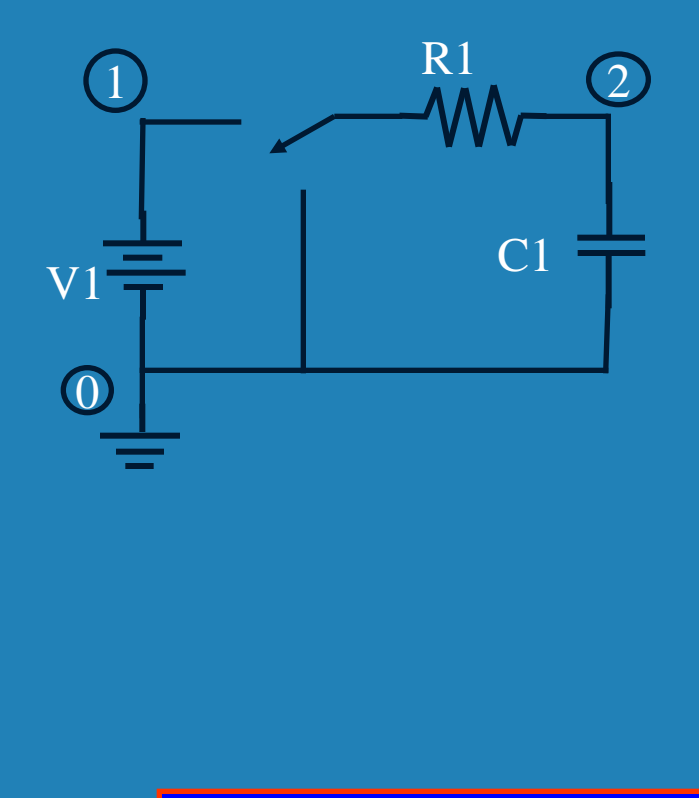

\*TR1.CIR – Resistor Capacitor V1 1 0 PULSE(0 5 0 1N 1N 5M 10M) R1 1 2 1K C1 2 0 1U  $ITRAN  $(1M)(10M)$$ .PROBE .PRINT TRAN V(2) V(1,2) I(R1) .END time step duration

**PULSE([**low] [high] [delay] [rise] [fall] [duty] [period]**)**

### **Switch Model**

![](_page_8_Picture_1.jpeg)

Voltage Controlled Switch (V1 high  $-ON$ , V1 low – OFF)

Controlled by

\*SW.CIR – Resistor Inductor .MODEL V\_SWITCH VSWITCH V1 1 0 PULSE( $0$  5 0 1N 1N 5M 10M) R1 2 3 1K R2 2 0 1K L1 3 0 1 S1 2 1 1 0 V\_SWITCH .TRAN 0.1M 10M .PROBE .END Model name Model type

### **Simulation Result**

#### SW.CIR

![](_page_9_Figure_2.jpeg)

### **Example – AC Analysis**

![](_page_10_Figure_1.jpeg)

SIN([DC\_offset] [amplitude] [freq] [delay] [damping\_factor] [phase])

### **Simulation Result**

#### AC01.CIR

![](_page_11_Figure_2.jpeg)

Note the 45 degree phase shift.

# **Output syntax**

**.TRAN 0.1M 5M 4M 0.01M** *\*No print until 4M. Refined time-step 0.01M.*

**.PRINT DC V(4) V(5,6) I(Vsource)** *\*The current output variable has the form I(Vname). \*For PSPICE, it can be I(Rname).*

# **Example – Frequency Sweep**

![](_page_13_Figure_1.jpeg)

### **Simulation Result**

### AC5.CIR

![](_page_14_Figure_2.jpeg)

### **High-Pass Filter**

![](_page_15_Figure_1.jpeg)

\*AC8.CIR - Multi-stage high pass circuit Vs 1 0 AC 10 C1 1 2 0.159U C2 2 3 0.159U C3 3 4 0.159U R1 2 0 1K R2 3 0 1K R3 4 0 1K .AC DEC 100 10 10MEG .PROBE .END

![](_page_16_Picture_0.jpeg)

#### AC8.CIR

![](_page_16_Figure_2.jpeg)

- **The writers of PSpice have created libraries of diodes, op amps, and transistors.**
- **In the evaluation version of PSpice, there is only one library. All diodes, op amps, and transistors have been modeled in EVAL.LIB.**

![](_page_18_Figure_0.jpeg)

V1 1 0 5 \*D1 1 0 **D1N4148** D1 1 0 **MBD101** .DC V1 0 1 0.01 .PROBE .END

.LIB "NOM.LIB"

\*DIODE00.CIR -- 1N4148 DIODE TEST

![](_page_18_Figure_3.jpeg)

 $9/25/2015$  . The contract of the contract of the contract of the contract of the contract of the contract of the contract of the contract of the contract of the contract of the contract of the contract of the contract of

**Diode**

![](_page_19_Picture_0.jpeg)

![](_page_19_Figure_1.jpeg)

\*DIODE01.CIR -- Half wave rectifier .lib "nom.lib" V1 1 0 SIN(0 12.6 1000) D1 1 2 **D1N4148** R1 2 0 1K .TRAN 0.1M 10M 5M 0.01M .PROBE .END

### **Simulation**

#### DIODE01.CIR

![](_page_20_Figure_2.jpeg)

### **Bridge Rectifier**

![](_page_21_Figure_1.jpeg)

### **Rectifier Netlist**

\*RECTIFIER.CIR -- Full wave rectifier with filter

.lib "nom.lib"

V1 1 0 SIN(0 170 60)

Rprimary 1 2 42

Lprimary 2 0 2

Rsecondary 3 4 1

Lsecondary 3 5 0.0221

K1 Lprimary Lsecondary 0.999

D1 4 6 D1N4148 D2 0 4 D1N4148 D3 0 5 D1N4148 D4 5 6 D1N4148 C1 6 0 1000U RLOAD 6 0 1K .TRAN 0.016 0.32 0 0.60M .PROBE .END

### **Simulation Result**

#### RECTIFIER.CIR

![](_page_23_Figure_2.jpeg)

# **A Zener Diode Added**

![](_page_24_Figure_1.jpeg)

# **Voltage Regulation**

#### With a Zener diode,  $V(7)$  is better regulated.

![](_page_25_Figure_2.jpeg)

### **Transistor Circuit**

![](_page_26_Figure_1.jpeg)

![](_page_26_Picture_104.jpeg)

### **Spice Netlist**

![](_page_27_Figure_1.jpeg)

BJT Noise Test vcc 4 0 50 vin 1 0 ac ccouple 1 2 1 ibias 0 2 100uA rload 4 3 1k q1 3 2 0 0 test

.model test npn kf=1e-20 af=1 bf=100 rb=10 .noise v(3) vin dec 10 10 100k 1 .end

### **Behavioral Model**

**VOLTAGE MULTIPLIER V1 1 0 PWL(0 0 1MS 5V 3MS –5V 5MS 5V 6MS 0) .PARAM K = 0.4 V2 2 0 SIN(0 5 250 0 0 0) \*MULTIPLIER MODEL Em 3 0 VALUE = {K\*V(1,0)\*V(2,0)} R0 3 0 100 .TRAN 0.02MS 6MS .PROBE .END**

### **Table Extension**

**DIODE CIRCUIT**

**V1 1 0 DC 15V**

**R1 1 2 5K**

**R2 2 0 5K**

**R3 2 3 10K**

**R4 3 0 10K**

**GDIODE 3 4 TABLE {V(3,4)} = (0 0) (0.1 0.13E-11)** 

**+ (0.2 1.8E-11) (0.3 24.1E-11) (0.4 0.31E-8) (0.5 4.31E-8)** 

**+ (0.6 58.7E-8) (0.7 7.8E-6)**

**R5 4 0 10K**

**.DC V1 15 15 1**

**.PRINT DC I(R5)**

**.END**

 $9/25/2015$  . The set of the set of the set of the set of the set of the set of the set of the set of the set of the set of the set of the set of the set of the set of the set of the set of the set of the set of the set o

### **Freq Extension**

**FILTER CHARACTERISTIC VIN 1 0 AC 1 0 R1 1 0 1K EFILTER 2 0 FREQ {V(1,0)} = (1.0K, -14, 107) (1.9K, -9.6, 90) (2.5K, -5.9, 72) + (4.0K, -3.3, 55) (6.3K, -1.6, 39) (10K, -0.7, 26) (15.8K, -0.3, 17) + (25K, -0.1, 11) (40K, -0.05, 7) (63K, -0.02, 4) (100K, -0.008, 3) R2 2 0 1K .AC DEC 5 1000 1.0E5 .PROBE V(2) V(1) .END (FREQ, MAG\_DB, PHASE)**

![](_page_31_Picture_0.jpeg)

# **Acknowledgement**

• **The examples in this tutorial are mostly taken from the textbook:**

**Robert Lamey**, The Illustrated Guide to Pspice, **Delmar Publishers Inc., 1995.**